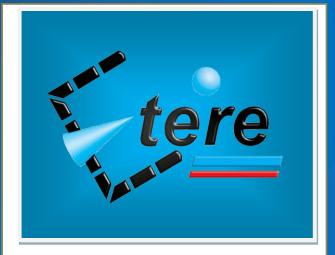

# **Shopping Cart:**

A web-based and workflow-driven censorship system

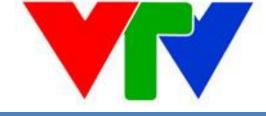

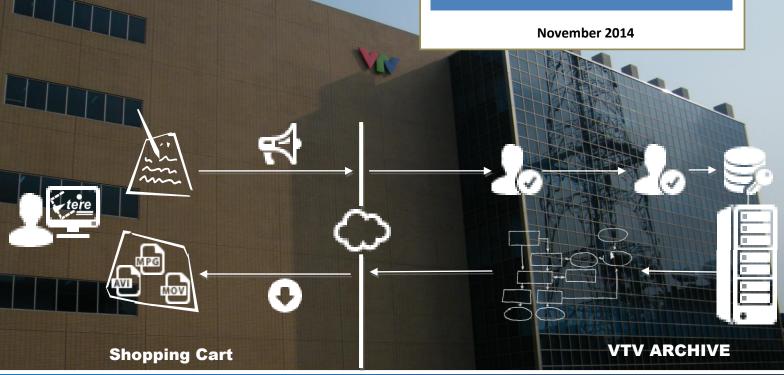

# **Table of Contents**

| / | 1. | INT              | RODI         | UCTION                                                                                          | 3        |
|---|----|------------------|--------------|-------------------------------------------------------------------------------------------------|----------|
|   |    |                  |              | DN                                                                                              |          |
|   | ▼  | 2.1.             | User         | r login                                                                                         | . 4      |
|   | ▼  | 2.2.             | Crea         | te new Ticket                                                                                   | . 6      |
|   | ▼  | 2.3.             | Viev         | v Pending tickets                                                                               | 11       |
|   | ▼  | 2.4.             | Viev         | v Active Tickets                                                                                | 12       |
|   |    | 7 2.5.<br>7 2.5. | 1.<br>2.     | 1 <sup>st</sup> Permission Level<br>2 <sup>nd</sup> Permission Level<br>Completion notification | 15<br>18 |
|   |    |                  |              | v Completed Tickets                                                                             |          |
|   | ▼  | 2.7.             | Viev         | v Incomplete Tickets                                                                            | 21       |
|   | ▼  | 2.8.             | Viev         | v Failed Tickets                                                                                | 22       |
|   |    | 7 2.9.<br>7 2.9. | 1.           | User permissions                                                                                | 23<br>24 |
|   |    | / Ju             | <del>-</del> | Process worktiows                                                                               | 75       |

# **▼ 1.** INTRODUCTION

**VTV**, Vietnam Television, the national broadcaster of Vietnam is the only nation-wide TV in Vietnam. It was formed on September 7th, Vietnam Television became an official name on April 30th 1987 and since then it's also become the national television.

In last years, **ETERE** has accompanied **VTV** across its various system expansions; supporting with unparalleled modularity the implementation and integration of new solutions into the global system workflow without altering the overall project. At present, **Etere** has a strong relationship with **VTV** based on years of management and playout of its channels, a choice that has always granted **VTV** to achieve best efficiency while meeting audience's quality expectations.

This paper is aimed to describe the solution proposed by **Etere** to implement a web-based, secure and simple interface to automate the request, evaluation and preparation of files intended to be downloaded from the **VTV Archive**, just by following the overall steps below:

| Actor |                    | Action                                                                                                    | Status                   |
|-------|--------------------|----------------------------------------------------------------------------------------------------|--------------------------|
| 1.    | USER               | Create a ticket, add master-clips and/or sub-clips (specifying their target format) and press <u>SAVE</u> .              | Not sent                 |
| 2.    | USER               | Open an existing ticket, complete its compilation and press <u>SUBMIT</u> .                                              | Not<br>approved          |
| 3.    | DEPT.<br>MANAGER   | View ticket requests (all, pending, etc.) and $\underline{APPROVES}$ or $\underline{REJECTS}$ Them.                      | 1 <sup>st</sup> approved |
| 4.    | ARCHIVE<br>MANAGER | View ticket requests (all, pending, etc.) and <u>APPROVES</u> or <u>REJECTS</u> them.                                    | 2 <sup>nd</sup> approved |
| 5.    | DATA<br>MOVER      | Execute <u>WORKFLOWS</u> to transcode and transfer all <u>APPROVED</u> clips, and send a confirmation email to the user. | Ready                    |
| 5.    | USER               | Receive the confirmation email and download requested files.                                                             | Completed                |

Please note that VTV specifications are included in this document in the form below:

VTV SPECIFICATIONS
Step 1 ...

# $\blacktriangledown$ 2. SOLUTION

The proposed solution consists of a web module implemented inside **EtereWeb**, a **web portal** that allows authenticated users to **browse** media stored in the archive and create **tickets requests** to **download** them as either **master-clips** (entirely) or **sub-clips** (partially restored or conformed).

The use of **tickets** allows users to easily request any material in few clicks without complex operations; since every time a **ticket** is sent all its **configured processes** are started to internally complete all the operations required to fulfill the request.

**Processes** can include any Etere workflow-based operation, including **Resources Management** actions assigned to supervisors to grant/deny download permissions as well as **Data Mover a**ctions executed to automatically retrieve, transcode, transfer and carry out any needed media operation.

# ▼ 2.1. User login

### **VTV SPECIFICATIONS**

Step 1: Searching and create a request ticket by user

- EtereWeb user login and access to Etere MAM system. They will search and find an useful asset.

In order to start using the **Shopping Cart**, the user needs to access the **EtereWeb** portal and authenticate using valid credentials:

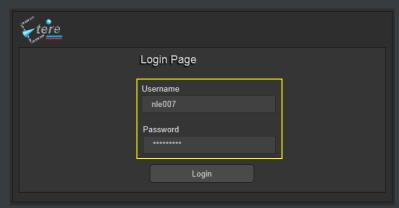

Once authenticated, accessing the "Shopping Cart" section, the user can start managing tickets through the following sections, which use will be explained in the following chapters:

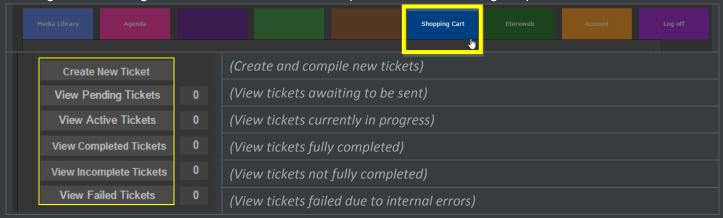

# ▼ 2.2. Create new Ticket

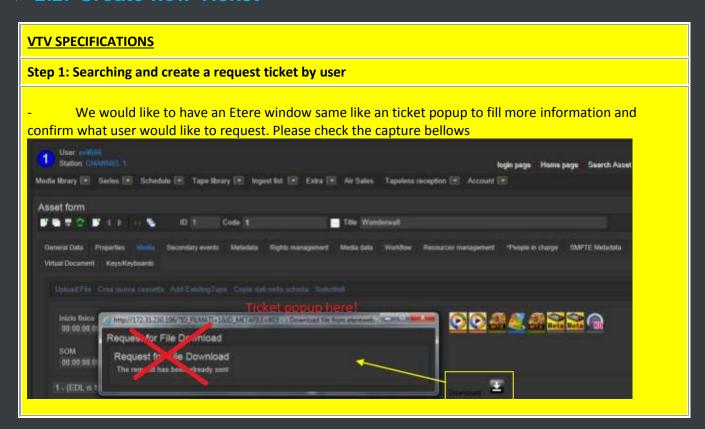

The "Create New Ticket" section allows users to open a new request form, where they will be allowed to input all required general information such as:

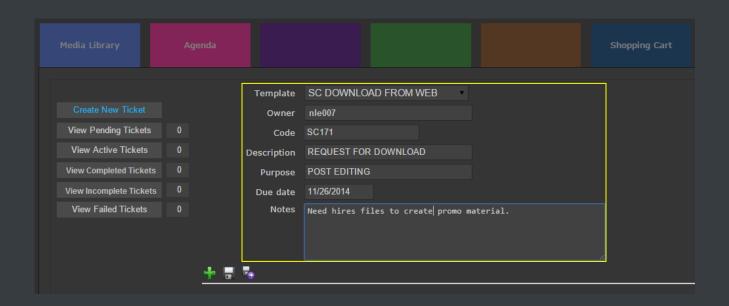

| Parameter   | Description                                                                                                    |
|-------------|----------------------------------------------------------------------------------------------------|
| Template    | Select the <b>Shopping Cart</b> that better fits the aim of the <b>ticket</b> (e.g. download from web). <b>Note:</b> Refer to the "Settings" chapter for information on how to configure templates. |
| Owner       | Indicates the <b>name of the user</b> who is creating the ticket.                                                                                                    |
| Code        | Depending on settings, auto-generated or manually entered <b>code</b> assigned to the ticket.                                                                                                    |
| Description | Brief description of the ticket.                                                                                                    |
| Purpose     | Brief explanation of how requested media will be used.                                                                                                    |
| Due date    | Deadline date at which requested media is needed.                                                                                                    |
| Notes       | Extra text to further describe the purpose of requested media or any other matter.                                                                                                    |

### **VTV SPECIFICATIONS**

Step 1: Searching and create a request ticket by user

- The procedure in here is same like the shop purchase function on internet shopping. Users will browse media, select segments, and select some type of media that archive. All of media that is selected will be put into the ticket.

- On the request ticket popup, we would like to see details as below:

VTV logo | The request ticket title

User name: First name Last name (Take it from Etere system)
Department: Department name (Take it from Etere system)

Project Title: Text box for user typing

Descriptions of Request: *User will type some content that is a reason to* 

download media from VTV Archive. Purpose: User type an purpose

List of clips (segments or master clip) is requested:

| Item | ID  | Title                     | Туре    | Q'ty | Unit | Notes |
|------|-----|---------------------------|---------|------|------|-------|
|      |     | (Following the selection  | (Multi  |      |      |       |
|      |     | from searching procedure) | choice) |      |      |       |
| 1    | 100 | Video 1                   | AVI     |      |      |       |
| 2    | 102 | Video 2                   | MXF     |      |      |       |
| 3    | 204 | Video 4                   | AVI     |      |      |       |

Current time: Following the system time

Time (User hope can get the file): User put it here

Send Button Send Later Button

Capture 2

- I attach 1 Request Ticket that is using in VTV Archive now. Sorry for Vietnamese on this. It is same like the form I described as above.

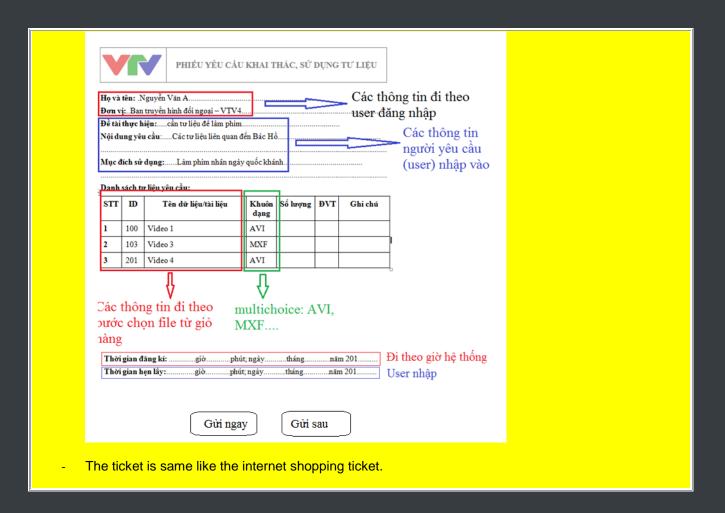

Once required information is compiled, the following buttons can be used as described below:

| Parameter       | Description                                                                                                    |
|-----------------|----------------------------------------------------------------------------------------------------|
| Add<br>material | Open the <b>search form</b> that allows selecting the asset needed for download. Assets can be searched using filters and selected using the <b>[Select this]</b> button: |

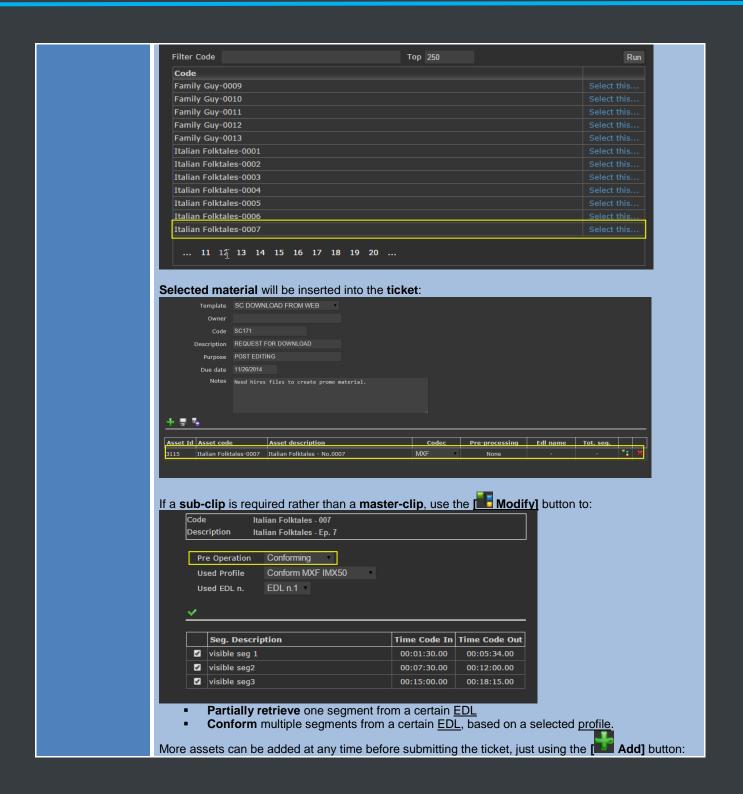

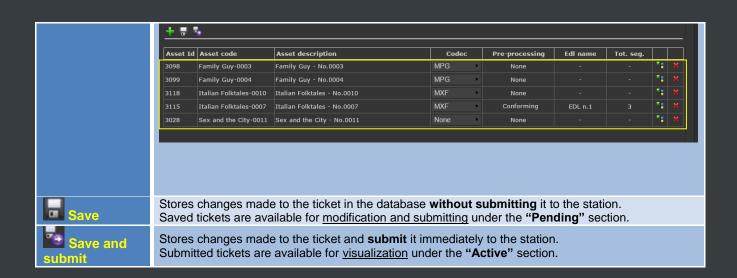

# **▼** 2.3. View Pending tickets

**VTV SPECIFICATIONS** 

# Step 1: Searching and create a request ticket by user - If User click the Send later, System should be send this ticket to the "List of tickets that is created" of this own user. The ticket will be set flag as "Not send" now. Please check the list of tickets form of own user as below: List of tickets of own user Name of request ticket: String box for searching Search Button

| Item | Name of Tickets       | Status | Approve of    | Approve of  | Status |
|------|-----------------------|--------|---------------|-------------|--------|
|      |                       |        | User          | Manager of  |        |
|      |                       |        | department    | VTV Archive |        |
|      |                       |        | manager (the  | (Second     |        |
|      |                       |        | first censor) | Censor)     |        |
| 1    | The request ticket is |        |               |             |        |
|      | create on 10/02/2014  |        |               |             |        |
| 2    | The request ticket is |        |               |             |        |
|      | create on 05/02/2014  |        |               |             |        |
| 3    | The request ticket is |        |               |             |        |
|      | create on 02/02/2014  |        |               |             |        |
| 4    | The request ticket is |        |               |             |        |
|      | create on 16/01/2014  |        |               |             |        |
| 5    | The request ticket is |        |               |             |        |
|      | create on 10/01/2014  |        |               |             |        |

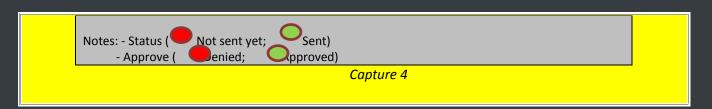

The "View Pending Tickets" section allows compiling and submitting previously saved tickets:

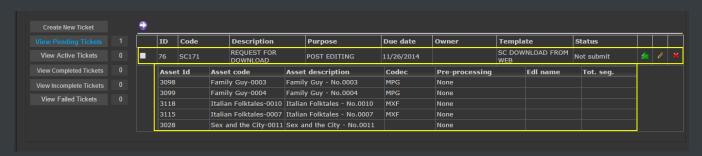

| Parameter       | Description                                                                                                    |
|-----------------|----------------------------------------------------------------------------------------------------|
| Submit          | Submit the <b>selected ticket</b> to the station. Submitted tickets are available under the " <b>Active</b> " section. |
| Expand          | Show all assets added to the ticket, including their relevant information.                                             |
| Collapse        | Hide all assets added to the ticket, showing only the ticket overall information.                                      |
| Modify          | Modify the ticket, including its <b>general information</b> (e.g. description, purpose, etc.) and <b>assets</b> .      |
| <b>≥</b> Delete | Definitively <b>removes</b> the ticket from the system.                                                                |

# **▼** 2.4. View Active Tickets

### **VTV SPECIFICATIONS**

Step 1: Searching and create a request ticket by user

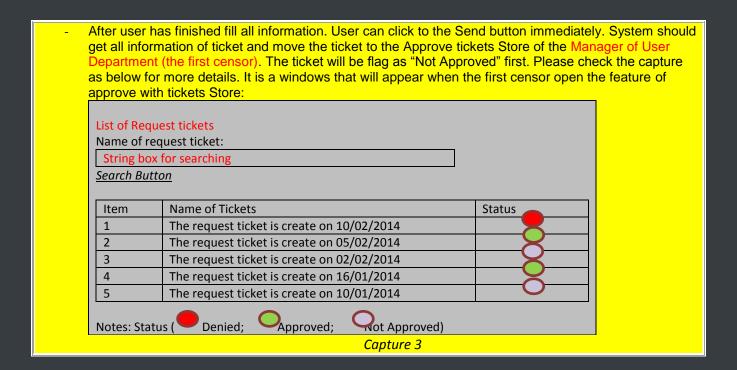

The "View Active Tickets" section allows users to track the status of their submitted tickets:

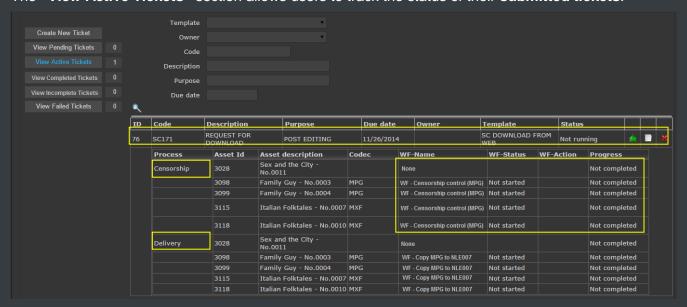

As shown in the figure below, the **processing information** (e.g. current process and progress, workflow, status, action, etc.) of all assets included within tickets is provided up-to-date in real-time:

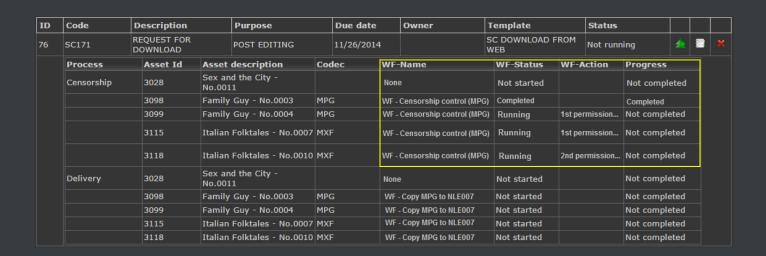

The following functions are available here for tracking purposes:

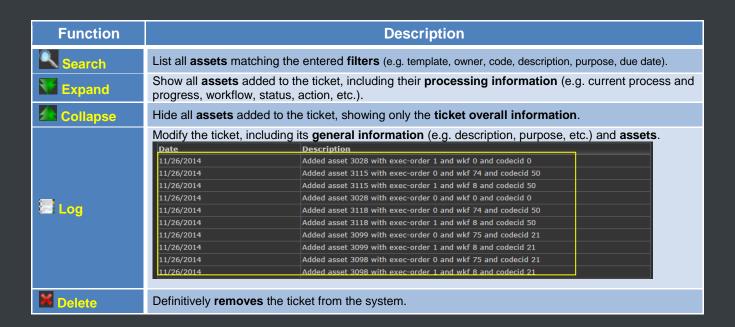

Once "active" tickets are processed, depending on the results of their processes they are moved to:

| View Completed Tickets         | Tickets for which ALL processes have been successfully completed.         |
|--------------------------------|---------------------------------------------------------------------------|
| View <u>Incomplete</u> Tickets | Tickets for which AT LEAST ONE process was not completed (or unexpected). |
| View <u>Failed</u> Tickets     | Tickets that were not completed due to a Shopping Cart internal error.    |

# ▼ 2.5. Censorship

The "Agenda" section of EtereWeb allows supervisors to manage the **censorship tasks** included within **internal process workflows**, enabling them to grant/deny permissions according to their role:

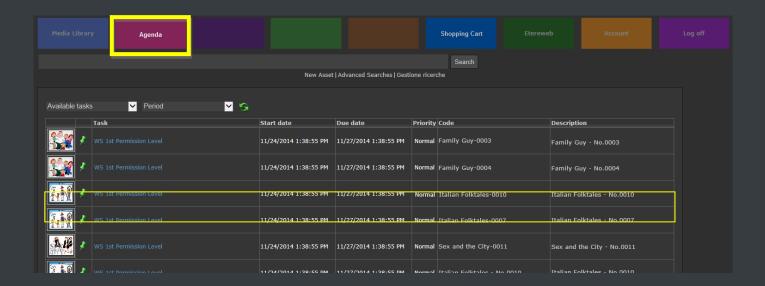

The **censorship process** comprehends **two approval levels** that will be following detailed.

### **▼** 2.5.1. 1<sup>st</sup> Permission Level

### **VTV SPECIFICATIONS**

Step 2: The approval of manager of own user department Procedure

- After User search, create a new request ticket, fill all information and send it to the first censor as manager of own user department. The first censor will click to "APPROVE" menu on EtereWeb, system will take list of request tickets as *Capture 3 (above)*.
- The list of request ticket windows pop up, the first censor will do his job as approval. He will click one by one request ticket on the list, he should see the windows ticket with details like as below:

VTV logo | The request ticket title

User name: First name Last name (Take it from Etere system)
Department: Department name (Take it from Etere system)

Project Title: Text box for user typing

Descriptions of Request: User will type some content that is a reason to download media from VTV

Archive.

Purpose: User type an purpose

List of clips (segments or master clip) is requested:

| LICE OF C | List of slips (segments of master slip) is reduceted. |                               |         |      |         |         |  |  |
|-----------|-------------------------------------------------------|-------------------------------|---------|------|---------|---------|--|--|
| Item      | ID                                                    | Title                         | Туре    | Q'ty | Unit    | Approve |  |  |
|           |                                                       | (Following the selection from | (Multi  |      |         |         |  |  |
|           |                                                       | searching procedure)          | choice) |      |         |         |  |  |
| 1         | 100                                                   | Video 1                       | AVI     | 1    | Master  |         |  |  |
|           |                                                       |                               |         |      | Clip    |         |  |  |
| 2         | 102                                                   | Video 2                       | MXF     | 1    | Segment |         |  |  |
| 3         | 204                                                   | Video 4                       | AVI     | 1    | Segment |         |  |  |

Register time: Time of issue

Notes

Some notes is written down from the first censor here like a comment

**Update Button** 

**Back Button** 

Capture 5

- I attach a sample form of VTV Archive currently as below:

| PHIẾU YÊU CẦU KHAI THÁC, SỬ DỤNG TỬ LIỆU |                                                                                                    |                                         |               |             |              |           |
|------------------------------------------|----------------------------------------------------------------------------------------------------|-----------------------------------------|---------------|-------------|--------------|-----------|
| Họ và                                    | tên: N                                                                                                    | guyễn Văn A                             |               |             |              |           |
| Đơn v                                    | : Ban T                                                                                                    | Truyền hình đối ngoại - VTV4            |               |             |              |           |
| Đề tài                                   | thực h                                                                                                    | <b>iện:</b> Phim kỷ niệm ngày quốc      | khánh Vi      | ệt Nam.     |              |           |
| Nội du                                   | ng yêu                                                                                                    | ı <b>cầu</b> : Các tư liệu liên quan đế | n Bác Hồ      |             |              |           |
| Mục đ                                    | ích sử                                                                                                    | <b>dụng:</b> Làm phim kỷ niệm ngà       | y quốc kł     | iánh Việ    | t Nam        |           |
| Danh                                     | sách tu                                                                                                    | r liệu yêu cầu:                         |               |             |              |           |
| STT                                      | ID                                                                                                    | Tên dữ liệu/tài liệu                    | Khuôn<br>dạng | Số<br>lượng | ÐVT          | Phê duyệt |
| 1                                        | 1000                                                                                                    | Chương trình thứ nhất                   | AVI           | 1           | Chương trình | $\bigvee$ |
| 2                                        | 2356                                                                                                    | Cảnh Bác Hồ đọc tuyên<br>ngôn độc lập   | AVI           | 1           | Cảnh         | $\nabla$  |
| 3                                        | 7845                                                                                                    | Cảnh Bác Hồ đang tập thể dục            | AVI           | 1           | Cảnh         |           |
| Thời g                                   | Thời gian đăng kí: .15.giờ.30.phút; ngày15 tháng 01 năm 2014  Thời gian hẹn lấy: 09 giờ 00 phút; ngày 15 tháng 02 năm 2014  Chú thích: |                                         |               |             |              |           |
| Cảnh                                     | Cảnh số 3: Bác Hồ đang tập thể dục không phù hợp                                                                                       |                                         |               |             |              |           |
|                                          | Cậρ nhật Quay lại                                                                                                    |                                         |               |             |              |           |

- Explain the procedure: On the capture 5, the first censor do approve for all request by click to the checkbox . After finish, do "UPDATE" button.
- After the request ticket is approved, it will be sent to the "Waiting Approve box of VTV Archive", VTV Archive manager is a second censor. We have the second phase of censorship now.

**Note:** If the first censor didn't check box for some items on the request ticket, these unchecked items is consider as denied.

**Note:** These items that is checked by censor 1 will be considered as approved level 1 and VTV Archive manager will follow them and they are marked "1<sup>st</sup> approved".

If the ticket is null checked box, it will be considered as "Denied" and no need to do anymore.

Every time a **task** is assigned to the **User. Dept. Manager**, he will receive an **email** detailing the request and asking him to provide a **response**:

| From:    | notifications@mystation.tv                                                                                                    |  |  |  |
|----------|----------------------------------------------------------------------------------------------------|--|--|--|
| То:      | first_supervisor@ mystation.tv                                                                                                    |  |  |  |
| Subject: | 1st level permission - Shopping Cart (download file from web)                                                                                                    |  |  |  |
| Body:    | Requester: NLE007 (John Smith) Web request: Download metafile Asset code: ItalianFolktales-00007 Asset tile: Italian Folktales – Ep.7 Codec: MXF This system has been automatically delivered by Etere. |  |  |  |

When the **User. Dept. Manager** opens his "**Agenda**", he will see only "**WS 1**<sup>st</sup> **Permission Level**" tasks, being able to evaluate the requested media while browsing, and deciding the **result** (Approved or Rejected):

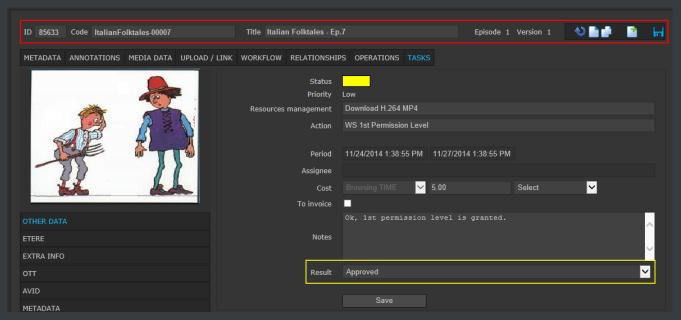

Approved A "2<sup>nd</sup> permission level" will be required to grant the download.

Rejected The download is denied, no further task is required.

# **▼** 2.5.2. **2**<sup>nd</sup> Permission Level

### **VTV SPECIFICATIONS**

**Step 3: VTV Archive manager approve procedure (The second censorship)** 

It is same like the first censorship. The VTV Archive managers (Censor 2) will checked box for items should be ok or no checked for denied.

Every time a **task** is assigned to the **Archive Dept. Manager**, he will receive an **email** detailing the request and asking him to provide a **response**:

| From:    | notifications@mystation.tv                                                                                                    |
|----------|----------------------------------------------------------------------------------------------------|
| То:      | first_supervisor@ mystation.tv                                                                                                    |
| Subject: | 2nd level permission - Shopping Cart (download file from web)                                                                                                    |
| Body:    | Requester: NLE007 (John Smith) Web request: Download metafile Asset code: ItalianFolktales-00007 Asset tile: Italian Folktales – Ep.7 Codec: MXF This system has been automatically delivered by Etere. |

When the **Archive Dept. Manager** opens his "**Agenda**", he will see only "**WS 1**<sup>st</sup> **Permission Level**" tasks, being able to evaluate the requested media while browsing, and deciding the **result** (Approved or Rejected):

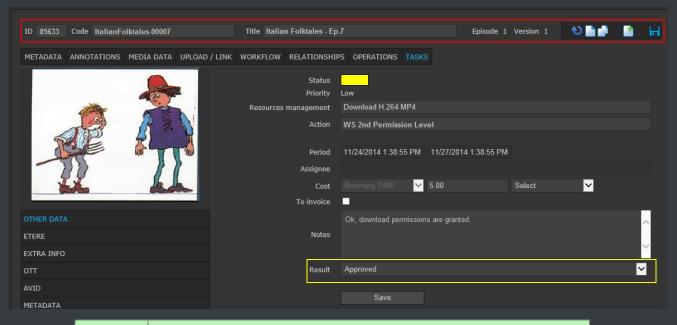

**Approved** The download is definitively **granted**.

| Rejected | The download is definitively <b>denied</b> . |
|----------|----------------------------------------------|
|----------|----------------------------------------------|

# **▼** 2.5.3. Completion notification

### **VTV SPECIFICATIONS**

Step 3: VTV Archive manager approve procedure (The second censorship)

After everything is done, system should be trigged the workflow to retrieved the master clip or segments, do transcode to media type correctly and send an email to end user following the registered email.

Once approved, all operations required to make **approved files** available will be performed. At the end, an email will be automatically sent to the user informing him about the result of the request:

| From:    | supervisor@mystation.tv                                |  |  |  |
|----------|--------------------------------------------------------|--|--|--|
| То:      | wuser5@lagency.com                                     |  |  |  |
| Subject: | SC Download file from web – READY                      |  |  |  |
|          | Web request: SC Download file from web                 |  |  |  |
|          | Web request: Download metafile                         |  |  |  |
|          | Asset code: ItalianFolktales-00007                     |  |  |  |
| Body:    | Asset tile: Italian Folktales – Ep.7                   |  |  |  |
|          | Codec: MXF                                             |  |  |  |
|          | Response: Request accepted                             |  |  |  |
|          | This system has been automatically delivered by Etere. |  |  |  |

# **▼** 2.6. View Completed Tickets

The "View Completed Tickets" contains all tickets for which ALL processes have been successfully completed:

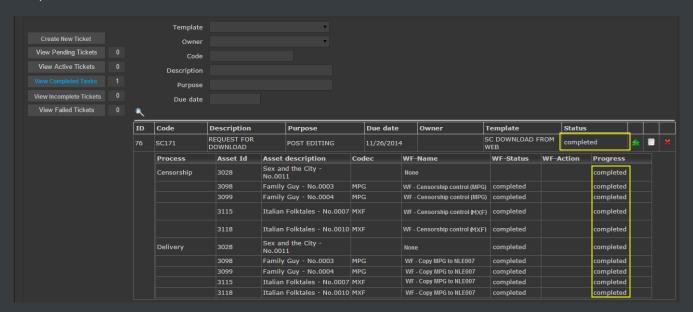

# **▼** 2.7. View Incomplete Tickets

The "View Incomplete Tickets" contains all tickets for which AT LEAST ONE process was not completed (or unexpected):

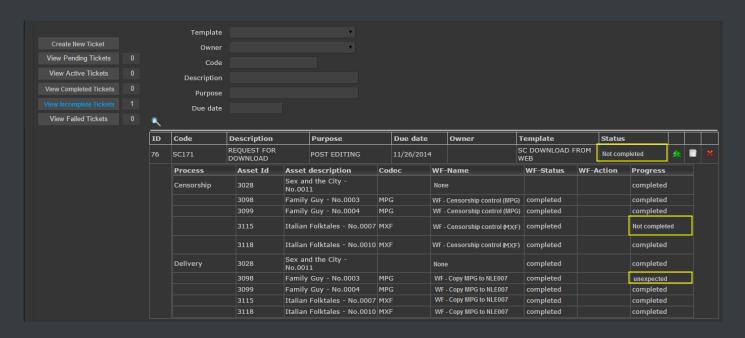

# **▼** 2.8. View Failed Tickets

The "View Failed Tickets" contains all the tickets that were not completed due to a **Shopping Cart** internal error.

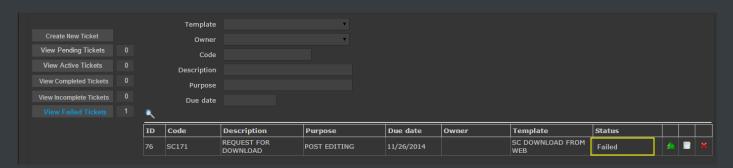

# ▼ 2.9. Settings

The **Shopping Cart** can be used to control the request and completion of almost any **job** (e.g. Download from web, send to agency, delivery to VOD, etc.); doing this requires creating a template for each **job**, specifying all the **processes** to be included (e.g. Censorship, Transcoding, Delivery, etc.) besides the default **pre-processes** (conforming and partial restore).

### **▼** 2.9.1. Configuration

The "Shopping Cart Configuration" section, available in Etere Configuration, allows configuring an unlimited number of **job templates** to be made available to users, specifying for each one all required data (i.e. composing processes, triggered workflows, execution behavior, etc.). In order to create a new template just press the [ New] button and configure the following parameters:

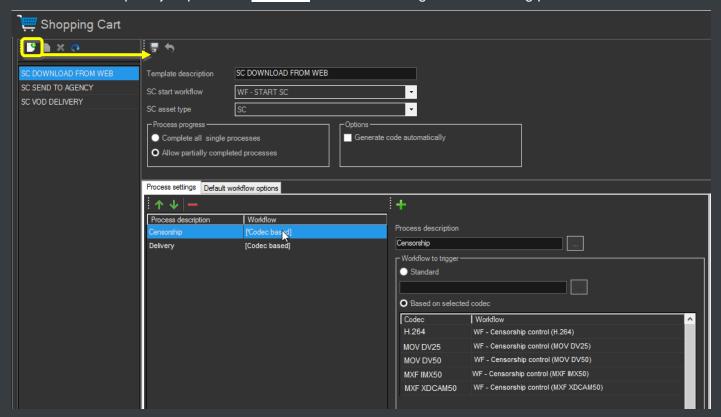

| Parameter            | Description                                                                                                    |  |  |  |
|----------------------|----------------------------------------------------------------------------------------------------|--|--|--|
| Template description | Brief <b>descriptive name</b> of the job to which the Shopping Cart is related (e.g. Download from web, Delivery to agency, Send to VOD, etc.). |  |  |  |

| SC Start Workflow        | Workflow to be launched to trigger the shopping cart processing. Only workflows containing a "SC start" action will be listed.                                                                                                    |  |  |  |
|--------------------------|----------------------------------------------------------------------------------------------------|--|--|--|
| SC Asset Type            | Type to be assigned to "Shopping Cart" assets. Only types with the "SC" property enabled will be listed.                                                                                                    |  |  |  |
| Process progress         | <ul> <li>Specify if processes must be managed either in group or individually:</li> <li>Complete all single processes: The current process must be completed for all assets in order to move forward to the next process.</li> <li>Allow partially completed processes: In case the current process is completed for one asset, the next process can be started for said asset; no matter the status of other assets.</li> </ul>                                                                                                    |  |  |  |
| Options                  | Indicate if the code of Shopping Cart tickets must be generated either automatically, or if it must be manually entered every ticket by users.                                                                                                    |  |  |  |
| Default workflow options | Specify if processes must be managed either in group or individually:  • Partial retrieve: Specify the EDL version to be used by default for partial retrieve.  • Conforming: Specify the EDL version and Conforming profile to be used by default for conforming.                                                                                                    |  |  |  |
| Process settings         | Add all the processes (workflows) to be sequentially performed as part of the job.  An unlimited number of processes can be added, based on following parameters:  Process description: Select the flexi-metadata that defines the process scope (e.g. Censorship, Transcoding, Delivery, etc.).  Please note that here is displayed only the flexi-metadata associated to the type (e.g. SC) selected in the SC Asset Type parameter.  Workflow to trigger: Select a workflow to be executed either for all ticket lines (standard), or only for those related to a specific codec.  Note: Only workflows containing at least one Shopping Cart Completed/NotCompleted/Unexpected action will be displayed here. |  |  |  |

# **▼** 2.9.2. User permissions

The functions available in the "Shopping Cart" are subject to a set of permissions that can be granted/denied to specific user based on their roles. Available permissions include:

| Permission         | Description                                                      |  |  |  |
|--------------------|------------------------------------------------------------------|--|--|--|
| SC Supervisor      | All functions and sections will be granted to the user.          |  |  |  |
| SC Access          | The "Shopping Cart" item will be available in the EtereWeb menu. |  |  |  |
| SC Save            | The "Save" button will be available for the user.                |  |  |  |
| SC Save and Submit | The "Save and submit" button will be available for the user.     |  |  |  |
| SC Modify          | The "Modify" button will be available for the user.              |  |  |  |
| SC Delete          | The "Delete" button will be available for the user.              |  |  |  |
| SC View log        | The "Log" button will be available for the user.                 |  |  |  |

| SC Create          | The "Create ticket" section will be available for the user.   |
|--------------------|---------------------------------------------------------------|
| SC View to Submit  | The "View Pending" section will be available for the user.    |
| SC View Progress   | The "View Active" section will be available for the user.     |
| SC View Incomplete | The "View Incomplete" section will be available for the user. |
| SC View Errors     | The "View Failed" section will be available for the user.     |

### **▼** 2.9.3. Process workflows

Processes are based on an underlying "workflow", which can be used to automate the approval and preparation process thanks to the combination of automatic operations with manual tasks:

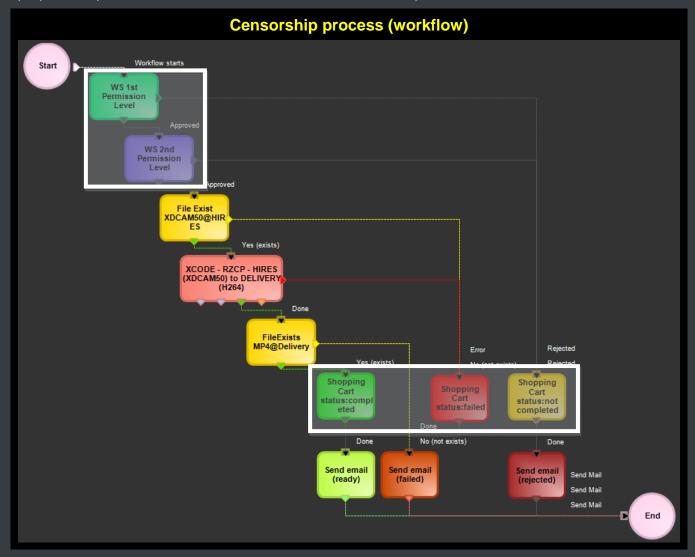

| 1 | Start                                  | The <b>system</b> starts the workflow execution, which automatically moves forward to <b>step 2</b>                                                        |                                                                   |                        |                                      |  |
|---|----------------------------------------|----------------------------------------------------------------------------------------------------|-------------------------------------------------------------------|------------------------|--------------------------------------|--|
|   | 1 <sup>st</sup><br>permission<br>level | The User Dept. Manager receives a task to approve/reject the download request:                                                                             |                                                                   |                        |                                      |  |
| 2 |                                        | Approved                                                                                                    | ed The download is approved, the workflow moves forward to step 3 |                        |                                      |  |
|   |                                        | Rejected                                                                                                    | The download is denie                                             | ed, the workflow move  | s forward to <b>step 7</b>           |  |
|   | 2 <sup>nd</sup>                        | The Archive M                                                                                                    | anager receives a tas                                             | k to approve/reject tl | he download request:                 |  |
| 3 | permission                             | Approved The download is approved, the workflow moves forward to ste                                                                                       |                                                                   |                        | oves forward to step 3               |  |
|   | level                                  | Rejected                                                                                                    | The download is denie                                             | ed, the workflow move  | s forward to step 7                  |  |
|   | Transcode file to requested            | The <b>system</b> au                                                                                                    | tomatically transcodes                                            | the file to meet the   | requested format.                    |  |
| 4 |                                        | Done The transcoding has been successfully performed The workflow moves forward to step 5                                                                  |                                                                   |                        |                                      |  |
|   | format                                 | Aborted/<br>Error                                                                                                    | The transcoding has<br>The workflow moves                         |                        | e.g. servers are out of order, etc.) |  |
| Г | Copy file to requested location        | The <b>system</b> automatically copies the requested media file into a preset location (e.g. a shared FTP directory):                                      |                                                                   |                        |                                      |  |
| 5 |                                        | Done The transfer has been successfully performed The workflow moves forward to step 6                                                                     |                                                                   |                        |                                      |  |
|   |                                        | Aborted/<br>Error                                                                                                    | The transfer has not<br>The workflow moves                        |                        | servers are out of order, etc.)      |  |
| 6 | SC Process completed                   | In case either the 1 <sup>st</sup> or the 2 <sup>nd</sup> Permission Level have been granted, the result of the SC Process will be set as "not completed". |                                                                   |                        |                                      |  |
| 7 | SC process<br>not<br>completed         | In case either the 1 <sup>st</sup> or the 2 <sup>nd</sup> Permission Level have been denied, the result of the SC Process will be set as "not completed".  |                                                                   |                        |                                      |  |
| 8 | SC process unexpected                  | In case an <b>action</b> (e.g. transcode file, copy file, etc.) returns an <u>error</u> , the result of the SC Process will be set as "failed".            |                                                                   |                        |                                      |  |
|   | Send email<br>Alert                    | The <b>system</b> au                                                                                                    | tomatically sends an e                                            | mail notification on   | the process result:                  |  |
| 9 |                                        | Completed                                                                                                    | Rejected                                                          | Failed                 |                                      |  |
|   |                                        | The workflow m                                                                                                    | oves forward to <b>step</b> 9                                     | 9                      |                                      |  |
| 9 | End                                    | The <b>system</b> ends the workflow execution.                                                                                                    |                                                                   |                        |                                      |  |